#### User Manual VC-05 COM Tester

## **CONTENT**

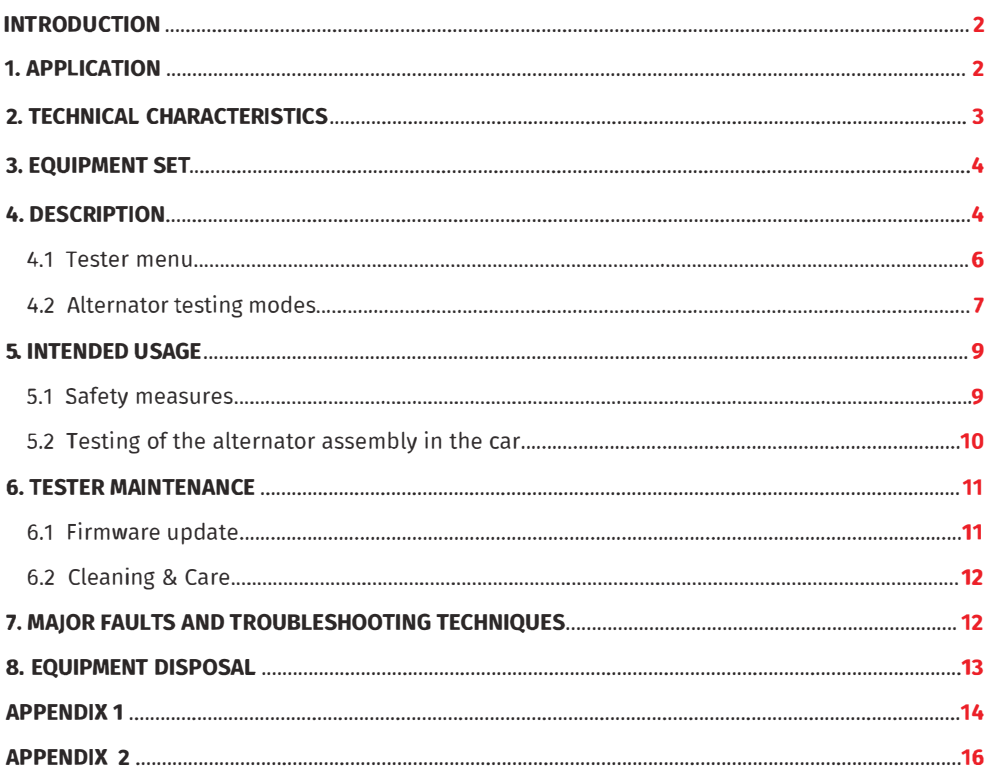

#### **User Manual VC-05 COM Tester**

**W/////////////////////////////////////////////////////////////////////////////////////////////////////////////////** 

## **INTRODUCTION**

Thank you for choosing a Motoplat Test Equipment product.

Motoplat VC-05 COM Tester for diagnostics of automotive alternators is made of highquality components and material through the use of advanced techniques of diagnostic equipment manufacture.

The User Manual contains information concerning VC-05 COM usage, equipment set, design, function, technical characteristics and operation.

The Manufacturer reserves the right to change the design and software of the equipment without prior notice to users.

Read carefully User Manual before putting VC-05 COM (hereafter referred to as tester) into use. Take a special training at the equipment manufacturing facility if necessary.

## **1. APPLICATION**

VC-05 COM Tester is designed to diagnose automotive alternators with a supply voltage of 12V in two ways:

- directly in the car;
- on the diagnostic test bench which provides its drive.

#### **User Manual VC-05 COM Tester**

## **2. TECHNICAL CHARACTERISTICS**

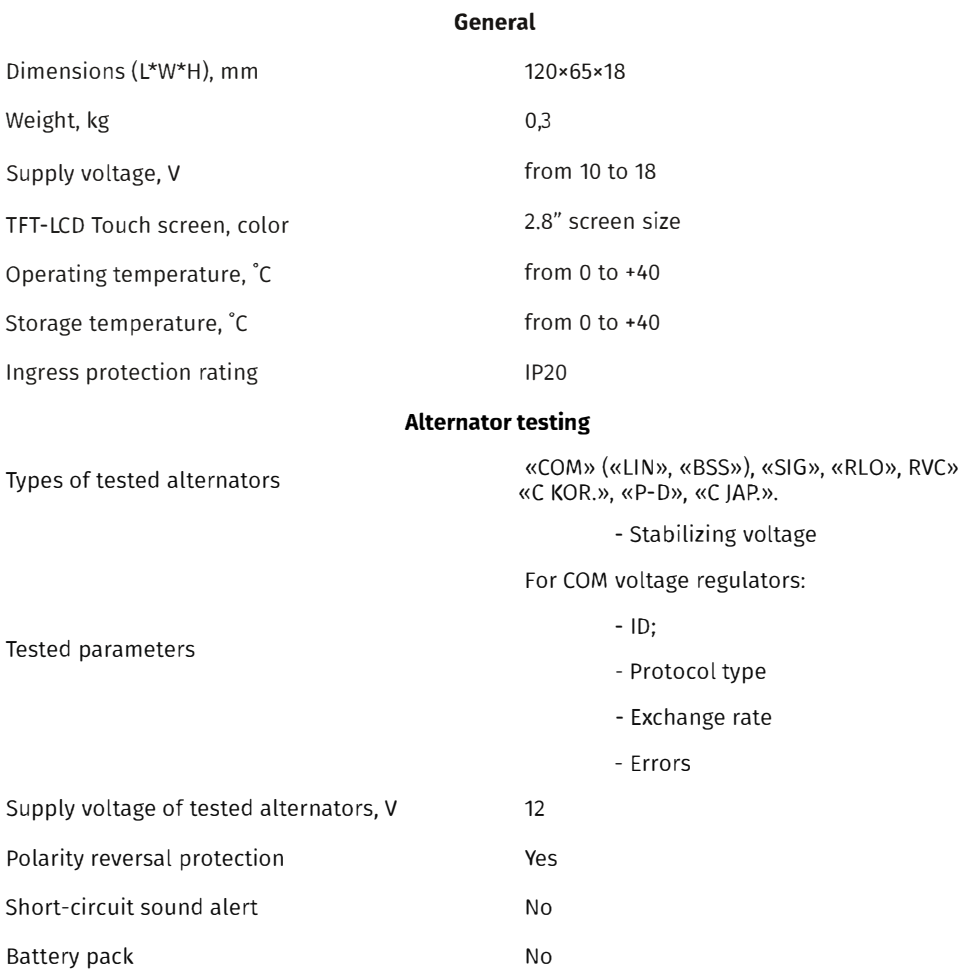

#### **User Manual VC-05 COM Tester**

## **3. EQUIPMENT SET**

VC-05 COM Tester set includes:

- VC-05 COMTester 1 pc.:
- Set of diagnostic cables:
	- Four-wire cable 1 pc.;
	- Cable for connection of additional"+" 1 pc.;
- User Manual 1 pc.

Observe VC-05 COM Tester. If any damage is detected, please contact the manufacturer or sales representative before launching the equipment.

& **WARNING! In case of obvious damage, the operation ofthe equipment is forbidden.** 

## **4. DESCRIPTION**

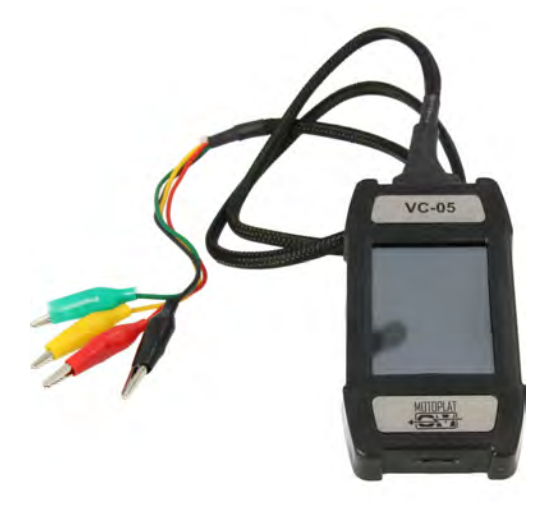

**Fig.1. VC-05 COM Tester. General view.** 

#### **User Manual - VC-05 COM Tester**

The tester is a compact device supplied with a touch screen. A connector for diagnostic cable connection is located in the upper part of the tester (Fig. 2), a MicroSD connector for software updates - in its lower part (Fig. 3).

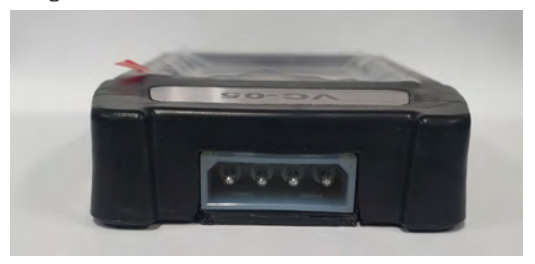

**Fig. 2. Connector for diagnostic cable.** 

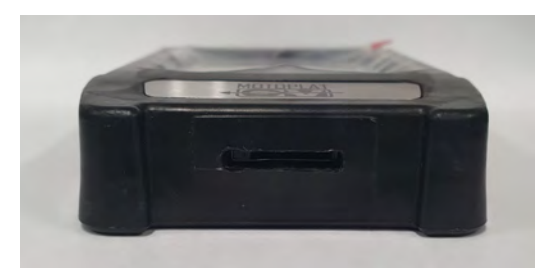

#### **Fig. 3. MicroSD connector.**

Two diagnostic cables are also included in the equipment set (Fig. 4, 5): a diagnostic cable and an auxiliary cable to connect an additional positive contact.

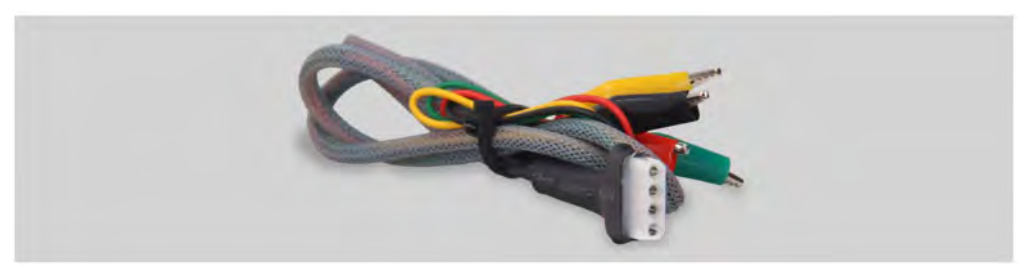

**Fig. 4. Four-wire diagnostic cable.** 

#### **User Manual VC-05 COMTester**

#### 

The cable has the following marking:

"GC" (Yellow) is intended for connection to the alternator voltage control terminal.

"FR" (Green) is intended for connection to the alternator load control terminal.

"-" (Black) - "B-." Battery negative pole (the alternator housing).

"+" (Red) - "B+". Battery positive pole, the alternator output. Used to power the device when testing the alternator on the test bench or in the car; it is also used for "B+" voltage indication.

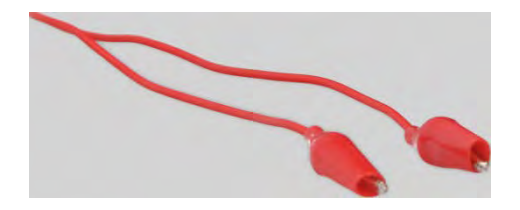

**Fig. 5. Cable for connection of additional"+".** 

## **4.1 Tester menu**

The main menu consists conditionally of three sections (Fig. 6):

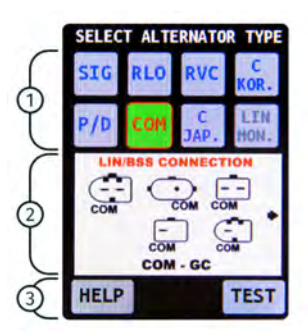

**Fig. 6. Tester main menu.** 

#### **User Manual - VC-05 COM Tester**

1 - Selection of the alternator type. The alternator type can be selected by single-clicking on the corresponding icon. The selected type is being highlighted.

2 -Types of voltage regulator connectors are displayed as reference information.

3 - "HELP" and "TEST" buttons. Customer support contact information is displayed when the "HELP" button is pressed. Alternator testing mode is on when the "TEST" button is pressed.

## **4.2 Alternator testing modes**

The following information is displayed when the testing mode for COM-type alternator is selected (Fig. 7):

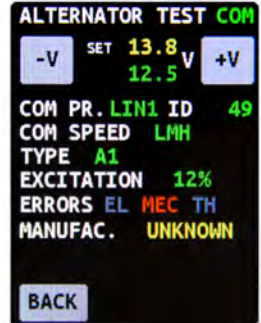

#### **Fig. 7. Diagnostic window of the "COM"-type alternator.**

1) Type of the tested alternator;

2) "-V" and "+V" buttons are used to set the voltage on the voltage regulator, which is displayed as "set + numerical value". Each pressing of the button changes the value of preset voltage by 0.2V. The measured voltage is displayed in green below the preset voltage.

3) "COM PR.": voltage regulator protocol type. The following protocol titles appear on the display: LIN1.3 (displayed as LIN1), LIN2.0 (displayed as LIN2).

4) "ID": voltage regulator identification number. The manufacturer and the voltage regulator order number are encoded in it. The ID number should correspond to the original one, when mounting the voltage regulator on the car, otherwise the car will reject such a voltage regulator and the dashboard will display an error.

5) "COM SPEED": speed of data exchange between the voltage regulator and vehicle ECU. The following speed rates can be displayed in the "LIN" protocol:

#### **User Manual VC-05 COM Tester**

- $\cdot$  " $=$  2400 baud (low):
- "M" 9600 baud (medium);
- $·$  "H" 19200 baud (high).

6) "TYPE" - voltage regulator connection type. The following protocol types are displayed: "B55" or one of the 12 types of"LIN" protocol: A1, A2, A3, A4, B1, B2, B3, B4, C3, D1, D2, E1.

- 7) "EXCITATION" stator excitation level (load).
- 8) "ERROR" -voltage regulator operation errors. There are three types of potential errors:
- "EL" electric error;
- "ME" mechanic error;
- "TM" thermal error.

When detected, the error is indicated in red.

9) "BACK" -diagnostic mode exit.

The following information will be displayed when the testing mode for one of the alternator types ("SIG", "RLO", RVC", "C KOR.", "P / D", "C JAP.") is selected: (Fig. 8):

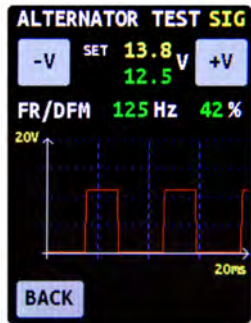

**Fig. 8. Alternator diagnostic window when one of the following alternator types "SIG", "RLO", RVC", "C KOR.", "P/D", "C JAP." is selected.** 

1) Type of the tested alternator.

2) "-v'' and "+V" buttons are used to set the voltage on the voltage regulator which is displayed as "set + numerical value". Each press of the button changes the voltage value by 0.2V. The measured voltage is displayed in green below the set voltage.

3) "FR" - Field response.

4) "DFM" - DFM - digital field monitor.

#### **User Manual VC-05 COM Tester**

5). An oscilloscope is displayed on the screen and shows the measured signal and its waveform. The measured signal is displayed on two scales: 20 and 200ms. Single-click on the diagram to switch from one scale to another.

& **WARNING! Contact the Motoplat support team in case you want to connect the type of alternator which is not on the list.** 

## **5. INTENDED USAGE**

1. The tester is intended for indoor use. When used outdoor, external conditions and technical characteristics of the device set out in item 2 of this manual, should be taken into consideration.

2. To avoid damage or failure of the tester, do not make any changes in the electrical diagram of the device. In case of failure, please contact Technical Support or a sales representative.

3. The device enables to test the alternator assembly either directly on the car or on the test bench, which provides its drive. Further on, the option of testing the alternator directly on a car will be looked into. Diagnostics with the test bench is performed quite the same way.

## **5.1 Safety measures**

1. Only the personnel that has received special training in safety operation and been authorized to work with the particular equipment is allowed to use the device.

2. Make sure that measuring clamps do not have insulation damage or bare metal spots. Check the clamps for any breaks. In case of obvious damage, replace them with new ones before launching the device.

3. In order to avoid possible electric shock or injury as well as damage to the tester, do not apply voltage exceeding 20V to the device outputs (or between the earth and any of the outputs).

4. When measuring, try to connect outputs correctly, especially "B-"ones. The device has all kinds of protection against emergency situations, however not all voltage regulators have such a protection.

#### **User Manual - VC-05 COM Tester**

## **5.2 Testing of an alternator on a car**

Testing of an alternator on a car is performed as follows:

1. Connect the tester to the automotive alternator. Observe the color marking in compliance with item 4.1 of the manual. To increase the accuracy of voltage measurement, the negative wire of the device should be connected directly to the appropriate battery terminal. The device is powered by the alternator battery. When the device is on, the main menu will be displayed.

2. For activation of the testing mode, select the appropriate terminal of the voltage regulator and press the "TEST" button.

2.1. When testing a COM-type alternator, wait for the device to identify its ID number and TYPE.

3. Start the car engine and reset the load. Wait until the engine operates steadily at idle.

& **WARNING! Testing of the alternator on a car should be performed on premises equipped with combined extract and input ventilation or fume offtake system. Alternatively, all the measurements should be carried out outdoor.** 

& **WARNING! It is prohibited to exit the testing mode when the engine is running. Otherwise it will result in a sharp surge of voltage generated by the alternator.** 

& **WARNING! In case of spontaneous disconnection of the black ("B-", battery negative terminal) and/or red ("B+", battery positive terminal) clamp it is strictly prohibited to connect it again when the engine is running.** 

4. Use "V-" and "V+" buttons to change the alternator voltage in the range between 13.2V and 14.8V. The measured voltage (displayed in green) should change in proportion to a possible deviation by +-0.2V.

5. Use "V-" and "V+" buttons to set any voltage in the range between 13.2V and 14.8V on the alternator. Increase the crankshaft rotation speed up to average rpm. In this case, the voltage value displayed on the device screen must not change (possible value fluctuations with a tolerance of +-2 V are the norm).

6. Without reducing the crankshaft speed, increase the load on the alternator by switching on headlights and other lighting units. The voltage value displayed on the device screen must not change (possible voltage reduction is by 0.3V).

7. Shut the engine off.

8. Disconnect the VC-05 COM tester terminals.

9. Failure of one of the operational requirements described in items 2.1,  $4 - 6$  of the manual, signs the alternator malfunction.

#### **User Manual VC-05 COM Tester**

**� � � W////////////////////////////////////////////////////////////////////** 

## **6.2 Cleaning & Care**

Soft tissues or wipe cloths should be used to clean the surface of the device with neutral detergents. The display should be cleaned with a special fiber cloth and a screen cleaning spray. No abrasives or solvents should be used to prevent corrosion, failure or damage to the tester

## **7. MAJOR FAULTS AND TROUBLESHOOTING TECHNIQUES**

Possible malfunctions and ways to fix them are described in the below table:

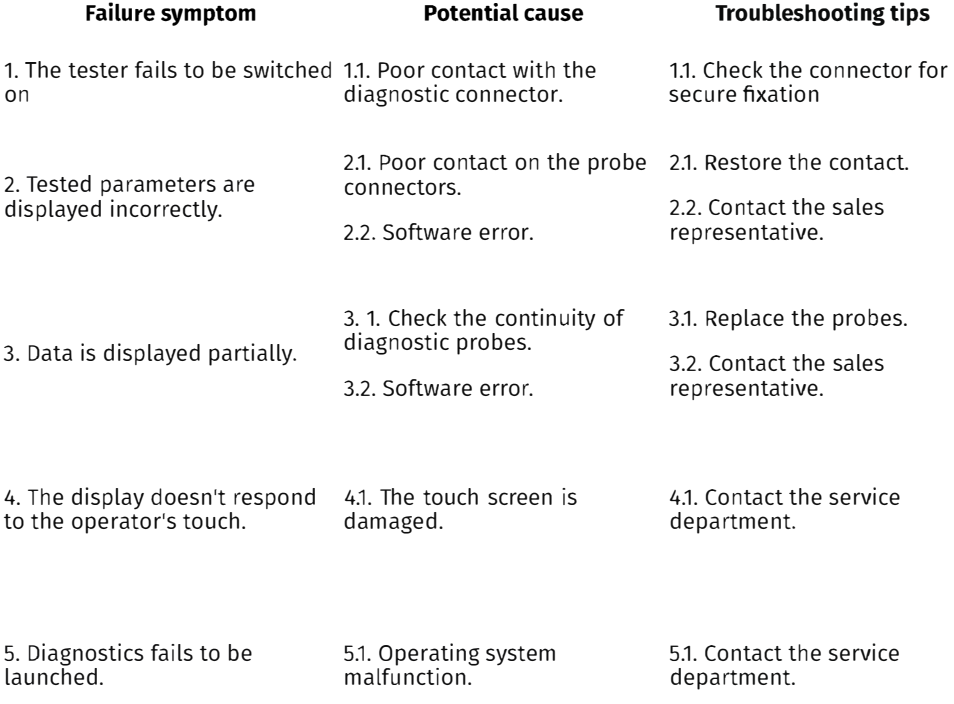

#### **User Manual VC-05 COM Tester**

,,,,,,,,,,,,,,,,,,,,,,,,,,,,,,,,,,,

## **8. EQUIPMENT DISPOSAL**

European WEEE Directive 2002/96/EC (Waste Electrical and Electronic Equipment Directive) is applicable to VC-05 COM Tester disposal. Obsolete electronic equipment and electric appliances including cables and fittings as well as batteries and accumulators must be disposed of separately from the household rubbish.

- Use available waste collection systems to dispose of outdated equipment.

- Proper disposal of old appliances will prevent harm to the environment and personal health.

#### **User Manual VC-05 COM Tester**

**� � W////////////////////////////////////////////////////////////////////** 

## **APPENDIX 1**

## **Terminals for connection to alternators**

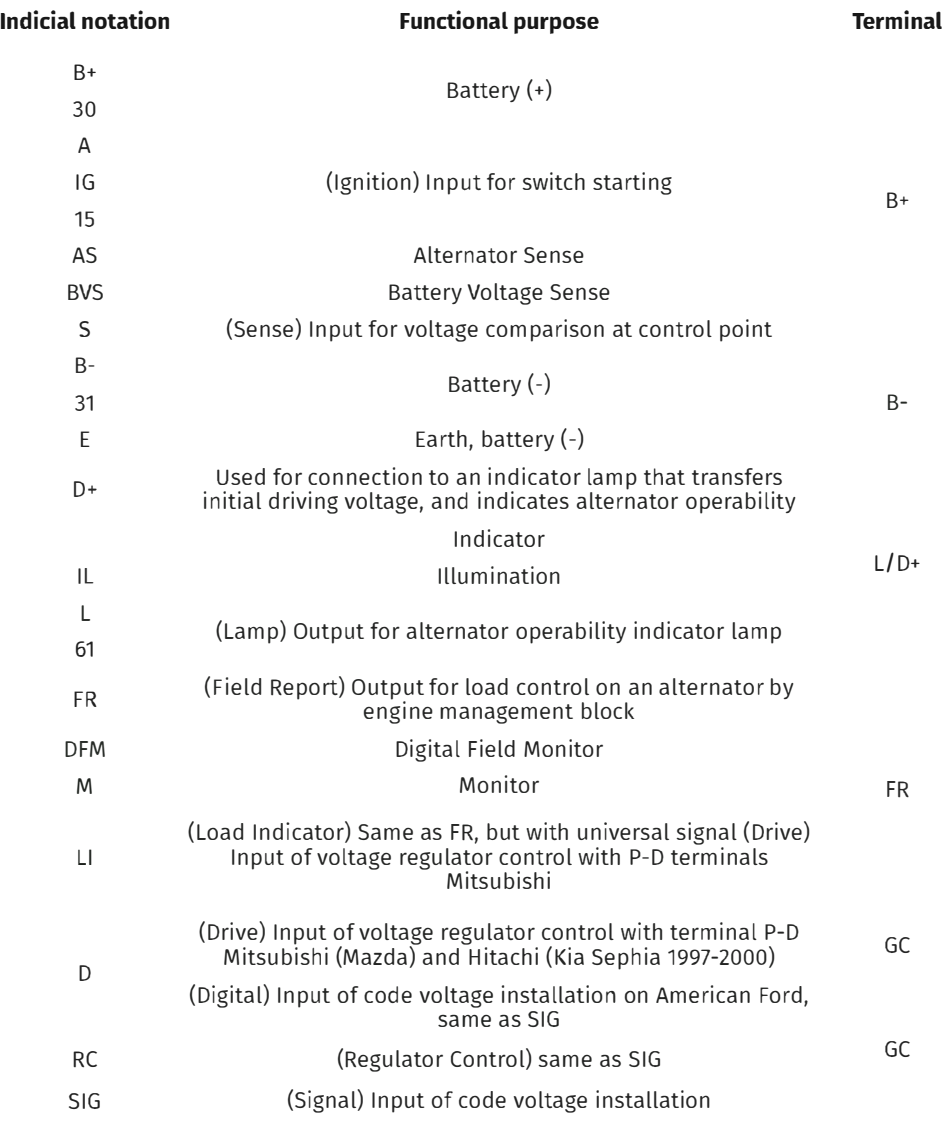

#### **User Manual VC-05 COMTester**

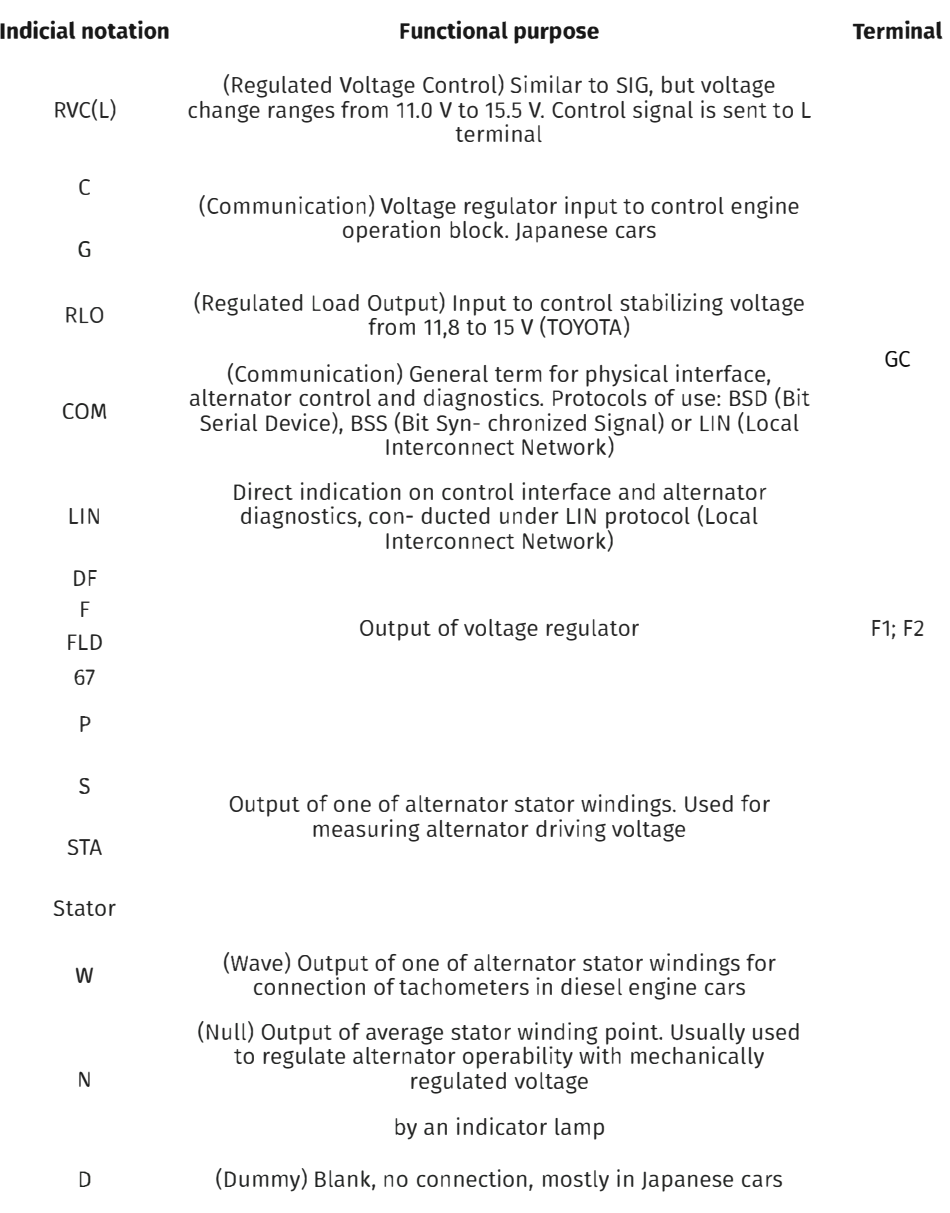

#### **User Manual VC-05 COM Tester**

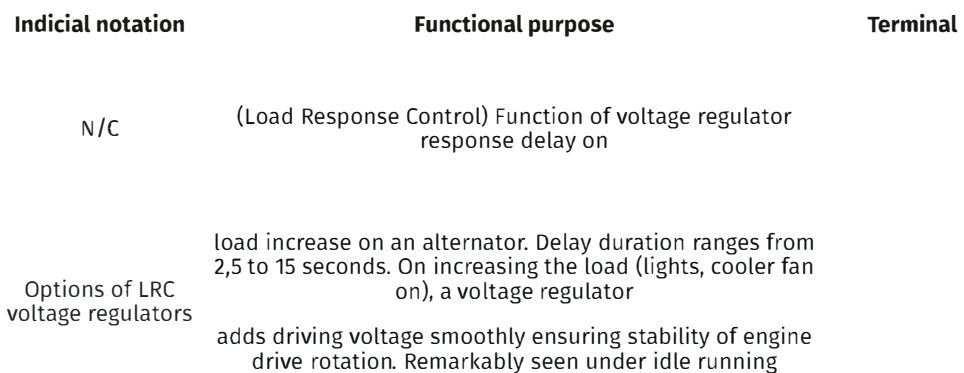

#### **Alternators connectors**

**Bosch** 

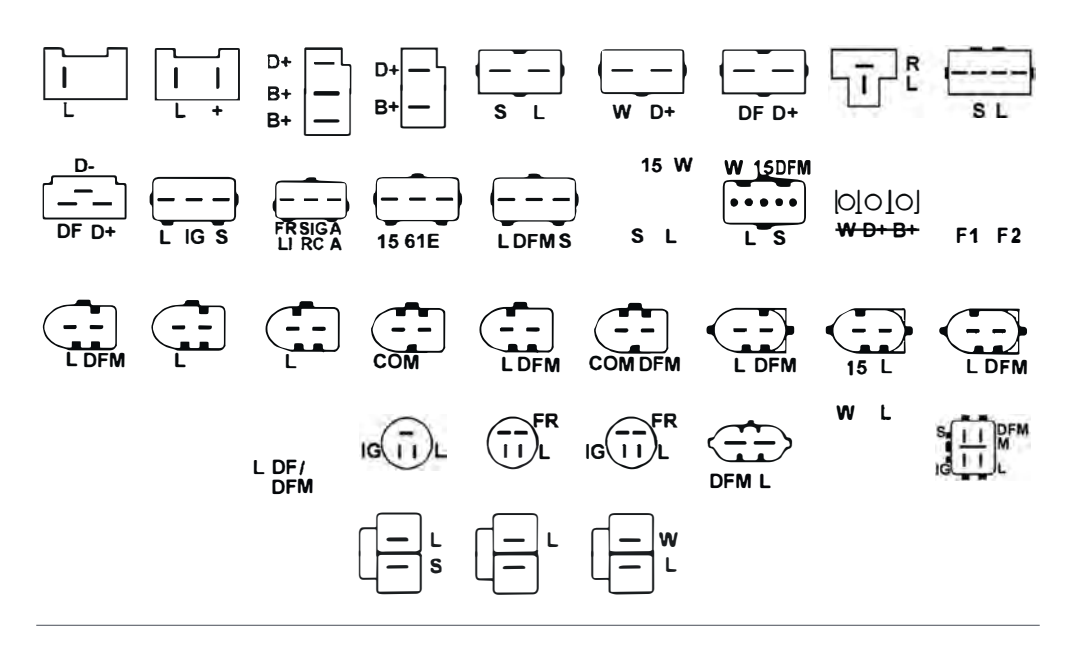

#### **User Manual VC-05 COM Tester**

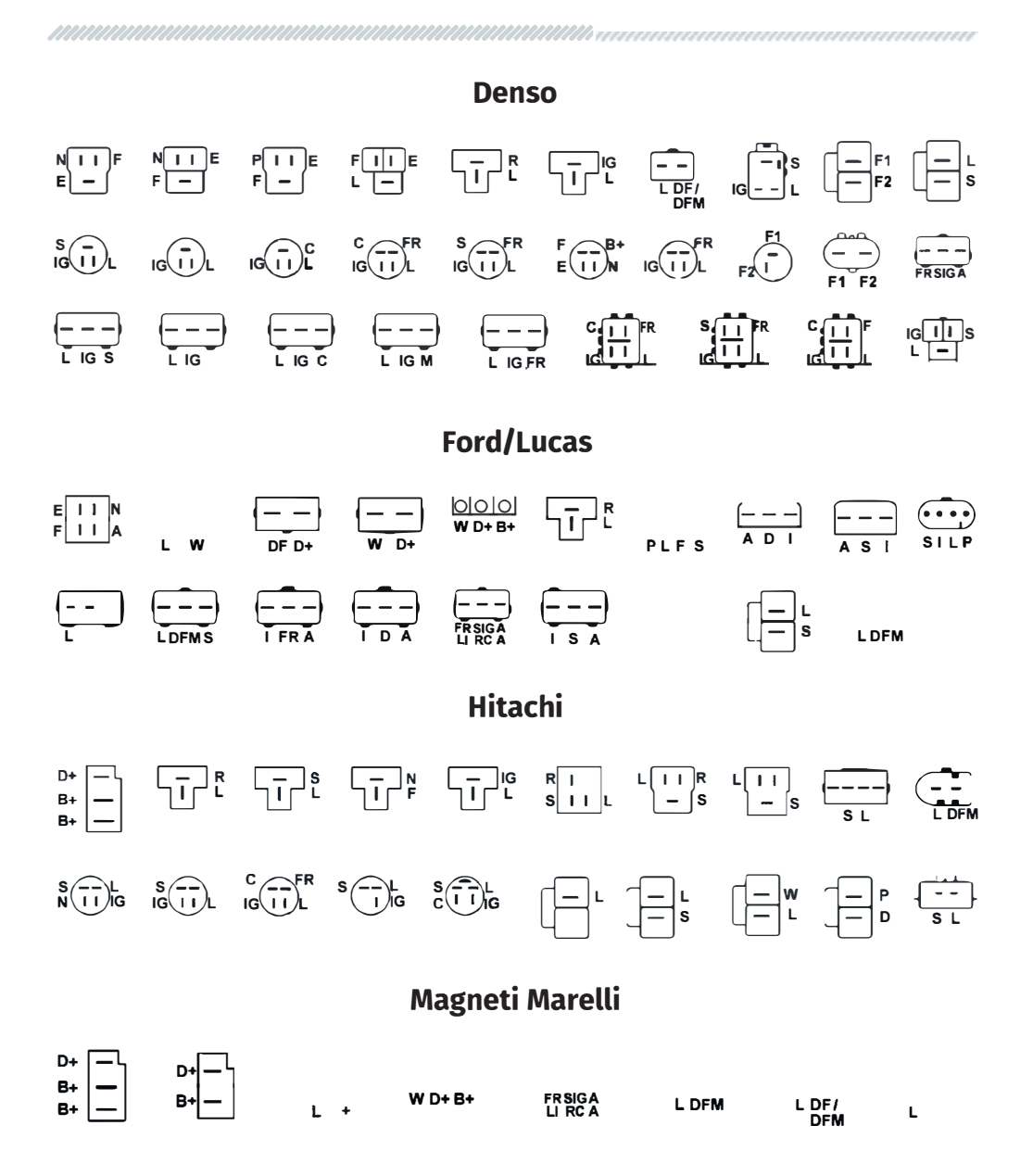

#### **User Manual VC-05 COMTester**

# Mitsubishi  $\sqrt{-1}$ R **Delco Remy**  $\begin{array}{ccccccc}\n\text{IGI II.S} & & & & & \text{S & & & \text{S} & & \text{S} & \text{P} & \text{R} & \text{S} & \text{P} & \text{R} & \text{S} & \text{P} & \text{R} & \text{S} & \text{P} & \text{R} & \text{S} & \text{P} & \text{R} & \text{S} & \text{P} & \text{R} & \text{S} & \text{P} & \text{R} & \text{S} & \text{P} & \text{R} & \text{S} & \text{P} & \text{R} & \text{S} & \text{P} & \text{R} & \text{S$  $\begin{array}{ccc} \boxed{-} & \boxed{-} & \begin{array}{ccc} \boxed{-} & \begin{array}{ccc} \end{array} & \begin{array}{ccc} \end{array} & \begin{array}{ccc} \end{array} & \begin{array}{ccc} \end{array} & \begin{array}{ccc} \end{array} & \begin{array}{ccc} \end{array} & \begin{array}{ccc} \end{array} & \begin{array}{ccc} \end{array} & \begin{array}{ccc} \end{array} & \begin{array}{ccc} \end{array} & \begin{array}{ccc} \end{array} & \begin{array}{ccc} \end{array} & \begin{array}{ccc} \end{array} & \begin{array}{ccc} \end{array} & \begin{array}{ccc} \end$  $\bigodot$   $\bigodot$ Valeo  $\underbrace{\begin{bmatrix} \mathbf{I} & \mathbf{I} \\ \mathbf{I} & \mathbf{I} \end{bmatrix}}_{\mathbf{B} + \mathbf{B} + \mathbf{I}} \begin{bmatrix} \mathbf{I} \\ \mathbf{I} \end{bmatrix}, \quad \begin{bmatrix} \mathbf{I} \\ \mathbf{I} \end{bmatrix}, \quad \begin{bmatrix} \mathbf{I} \\ \mathbf{I} \end{bmatrix}, \quad \begin{bmatrix} \mathbf{I} \\ \mathbf{I} \end{bmatrix}, \quad \begin{bmatrix} \mathbf{I} \\ \mathbf{I} \end{bmatrix}, \quad \begin{bmatrix} \mathbf{I} \\ \mathbf{I} \end{$ SL LIGR  $\begin{bmatrix} -1 \\ -1 \\ 0 \end{bmatrix}$   $\begin{bmatrix} -1 \\ -1 \\ 0 \end{bmatrix}$   $\begin{bmatrix} -1 \\ -1 \\ 0 \end{bmatrix}$   $\begin{bmatrix} -1 \\ -1 \\ 0 \end{bmatrix}$   $\begin{bmatrix} -1 \\ -1 \\ 0 \end{bmatrix}$   $\begin{bmatrix} -2 \\ -1 \\ -1 \\ 0 \end{bmatrix}$   $\begin{bmatrix} -2 \\ -1 \\ -1 \\ -1 \end{bmatrix}$  $\frac{- - -}{\text{FR SIGA}}$

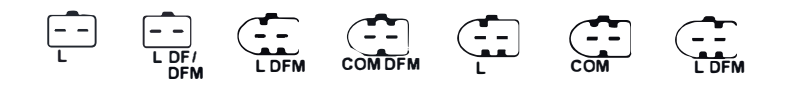

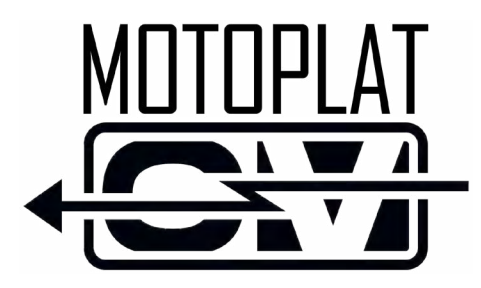

## **Contact Information**

#### **MOTOPLAT CV**

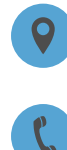

Stichtse Kade 47c 1244NV 's-Graveland, The Netherlands

+ 31 (0)35 656 3180

[info@motoplat.nl](mailto:info@motoplat.nl)

**[www.motoplat.nl](http://www.motoplat.nl)**

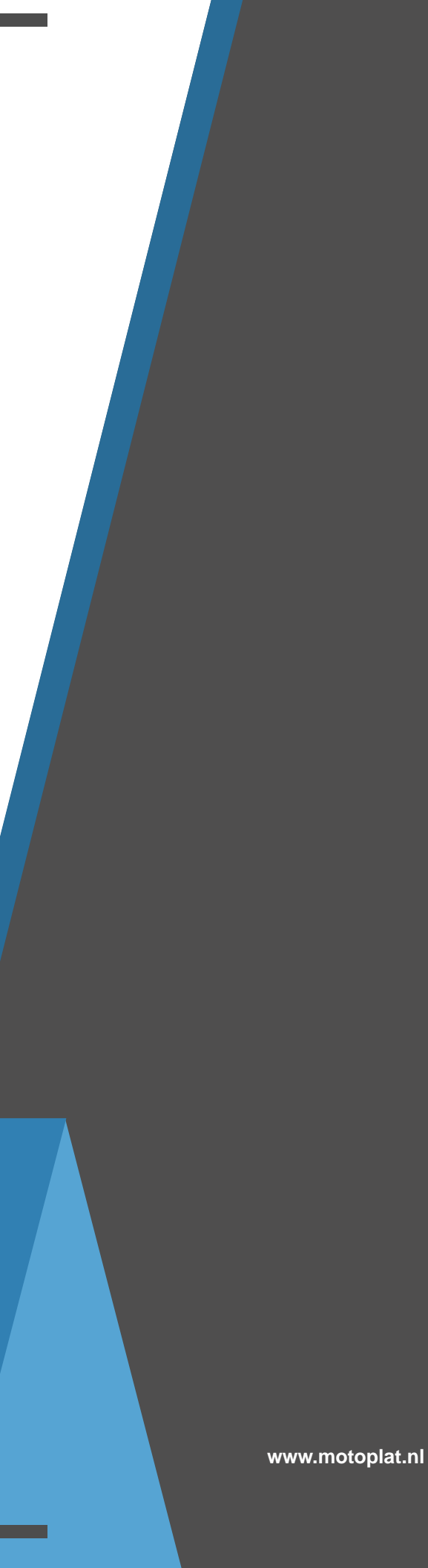